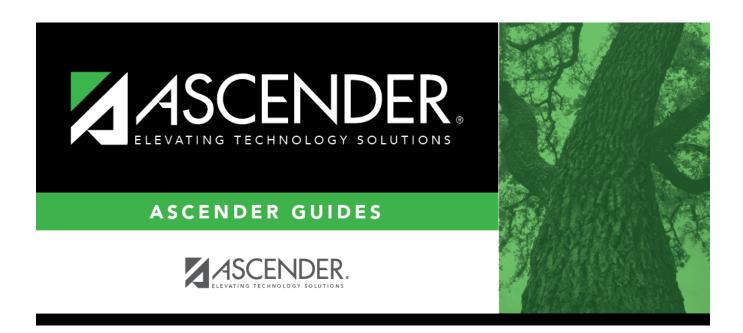

## **Campus Set up Quick Checklist**

## **Table of Contents**

| Campus Setup - Quick Checklist                                         |                                                                                                    |  |
|------------------------------------------------------------------------|----------------------------------------------------------------------------------------------------|--|
| ✓ Step                                                                 | Breadcrumb                                                                                         |  |
| Campus Profile                                                         |                                                                                                    |  |
| Enter campus demographic information.                                  | Registration > Maintenance > Campus Profile > Campus Information Maintenance > Demographic Info    |  |
| Enter campus control settings.                                         | Registration > Maintenance > Campus Profile > Campus Information Maintenance > Control Info        |  |
| Add principals and counselors.                                         | Registration > Maintenance > Campus Profile > Campus Information Maintenance > Principal/Counselor |  |
| Attendance Calendar                                                    |                                                                                                    |  |
| Set attendance posting options for each track at the new campus.       | Attendance > Maintenance > Campus > Campus Options                                                 |  |
| Copy an existing calendar.                                             | Attendance > Maintenance > Campus > Copy Calendar                                                  |  |
| Create a calendar from scratch, or modify a copied calendar.           | Attendance > Maintenance > Campus > Campus Calendar                                                |  |
| Set attendance options for TeacherPortal.                              | Attendance > Maintenance > Gradebook Options > Campus Options                                      |  |
| Grade Reporting Settings                                               |                                                                                                    |  |
| (Optional) Copy tables from an existing campus.                        | Grade Reporting > Utilities > Copy Control Options                                                 |  |
| Enter campus grade reporting parameters.                               | Grade Reporting > Maintenance > Tables > Campus Control Options > Parameters                       |  |
| Enter grade reporting ranges and conversions.                          | Grade Reporting > Maintenance > Tables > Campus<br>Control Options > Ranges & Conversions          |  |
| Enter grade reporting computation settings.                            | Grade Reporting > Maintenance > Tables > Campus Control Options > Computation                      |  |
| Enter grade reporting honor roll and grade averaging settings.         | Grade Reporting > Maintenance > Tables > Campus<br>Control Options > H Roll & Gr Avg               |  |
| Enter settings for printing report cards and AARs.                     | Grade Reporting > Maintenance > Tables > Campus Control Options > Print Options                    |  |
| Enter settings for posting grades.                                     | Grade Reporting > Maintenance > Tables > Campus Control Options > Posting                          |  |
| Elementary Grade Reporting Settings                                    |                                                                                                    |  |
| Enter elementary grade calculation tables by grade level.              | Grade Reporting > Maintenance > Tables > Elementary > Elem Grade                                   |  |
| Set up elementary courses by grade level.                              | Grade Reporting > Maintenance > Tables > Elementary > Elem Courses                                 |  |
| Enter elementary grade conversion tables for core courses and non-core | Grade Reporting > Maintenance > Tables > Elementary > Core Grd Cvsn                                |  |
| courses.                                                               | Grade Reporting > Maintenance > Tables > Elementary > Noncore Grd Cvsn                             |  |
| Campus Master Schedule                                                 |                                                                                                    |  |
| Select campus courses from district master schedule.                   | Grade Reporting > Maintenance > Master Schedule > Campus Schedule > Course Selection               |  |
| Modify campus course records.                                          | Grade Reporting > Maintenance > Master Schedule > Campus Schedule > Course                         |  |
| Maintain instructor records.                                           | Grade Reporting > Maintenance > Master Schedule > Campus Schedule > Instructor                     |  |

| Campus Setup - Quick Checklist                                                                                                    |                                                                                               |  |
|----------------------------------------------------------------------------------------------------|-----------------------------------------------------------------------------------------------|--|
| ✓ Step                                                                                                    | Breadcrumb                                                                                    |  |
| Campus Profile                                                                                                    |                                                                                               |  |
| Add course sections.                                                                                                    | Grade Reporting > Maintenance > Master Schedule > Campus Schedule > Section                   |  |
| (Optional) Create new sections of a course by copying an existing section.                                                                                               | Grade Reporting > Maintenance > Master Schedule > Campus Schedule > Copy Course Section       |  |
| Local Programs                                                                                                    |                                                                                               |  |
| Enter local campus programs.                                                                                                    | Registration > Maintenance > Campus Profile > Campus<br>Generic Ent/Wd Program Codes          |  |
| Annual Student Data Rollover (ASDR) Settings                                                                                                    |                                                                                               |  |
| Add campus to ASDR options.                                                                                                    | Registration > Maintenance > District Profile > Move to Grade Reporting > Campus Move Options |  |
| Scheduling                                                                                                    |                                                                                               |  |
| Set up Scheduling options (if building<br>the campus for the next school year<br>before running Annual Student Data<br>Rollover, and before completing<br>Summer PEIMS). | Scheduling > Maintenance > Master Schedule > Campus > Campus Control                          |  |
| Campus TeacherPortal Settings                                                                                                    |                                                                                               |  |
| Enter TeacherPortal options.                                                                                                    | Grade Reporting > Maintenance > TeacherPortal Options > Campus > Options                      |  |
| Create TeacherPortal campus administrative accounts.                                                                                                    | Grade Reporting > Maintenance > TeacherPortal Options > Campus > Administrative Users         |  |
| Create assignment categories.                                                                                                    | Grade Reporting > Maintenance > TeacherPortal Options > District > Options                    |  |

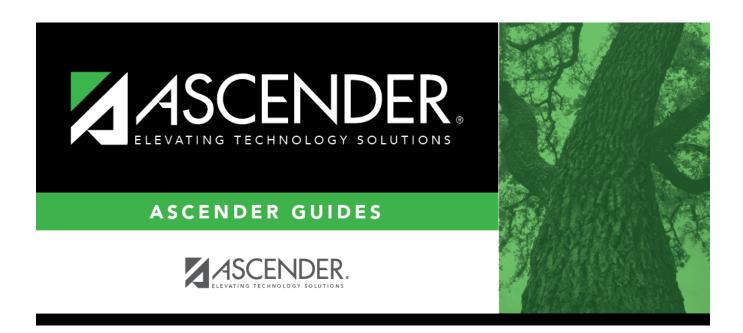

## **Back Cover**